# CompactPCI<sup>R</sup>

 $6U$ aPCI - 8006

# アドテック システム サイエンス

誤った方向で押し込もうとするとコンパクトPCIコネクタが破

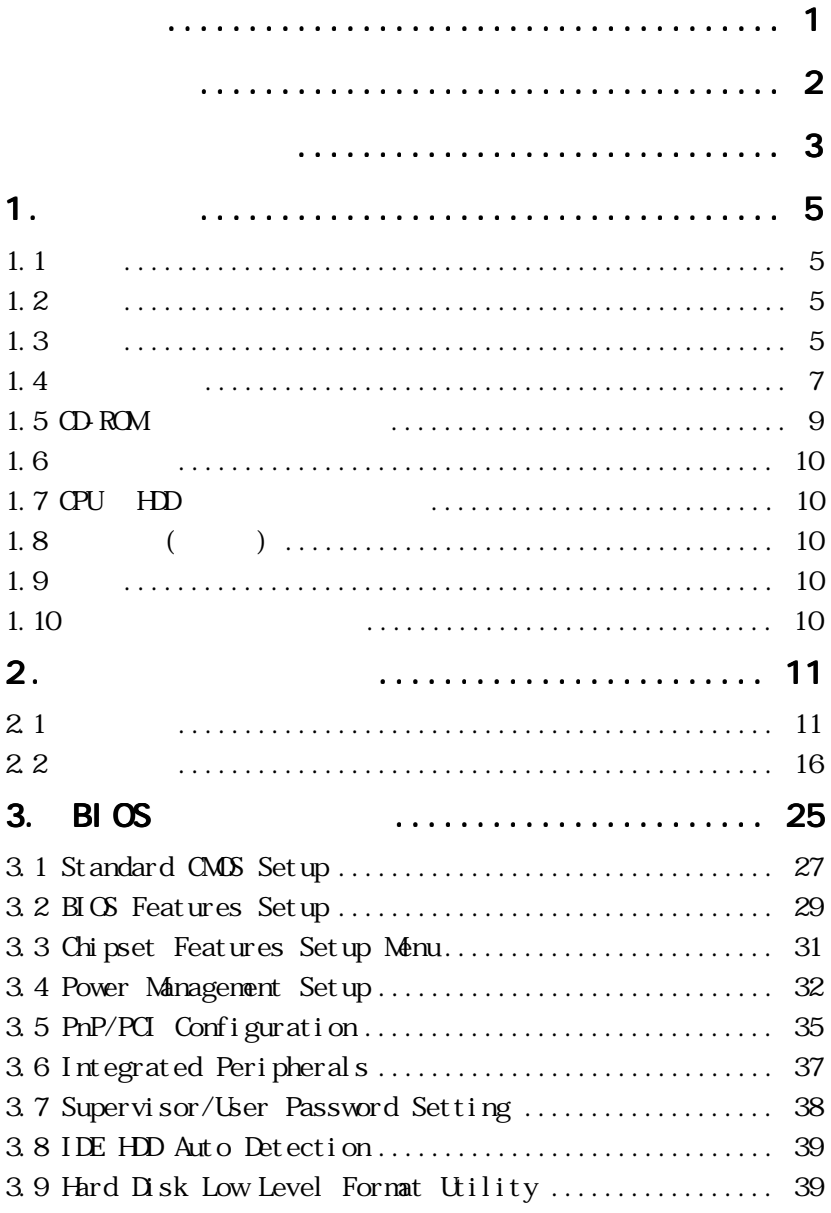

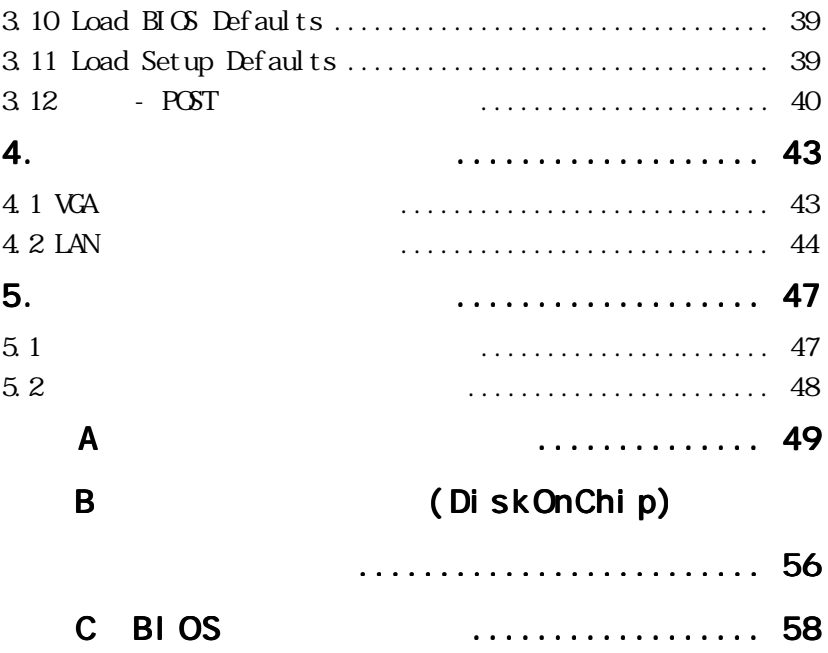

aPCI-8006 6U

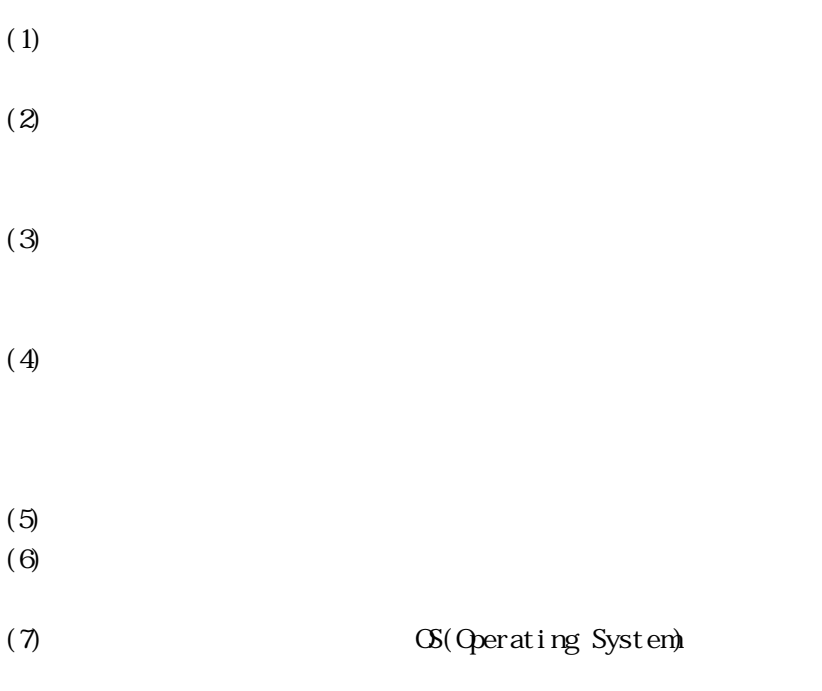

 $\infty$ 

 $(1)$ 

 $(2)$ 

 $(3)$ 

 $(4)$ 

 $(5)$ 

**NEMO** 

### $1.$

### $1.1$

aPCI-8006 PICMG (PCI Industrial Computers Manufactures Group) PCI CompactPCI VGA LAN  $\text{UBB}_{\text{C}}$ 

### $1.2$

LAN VGA USB

### $1.3$

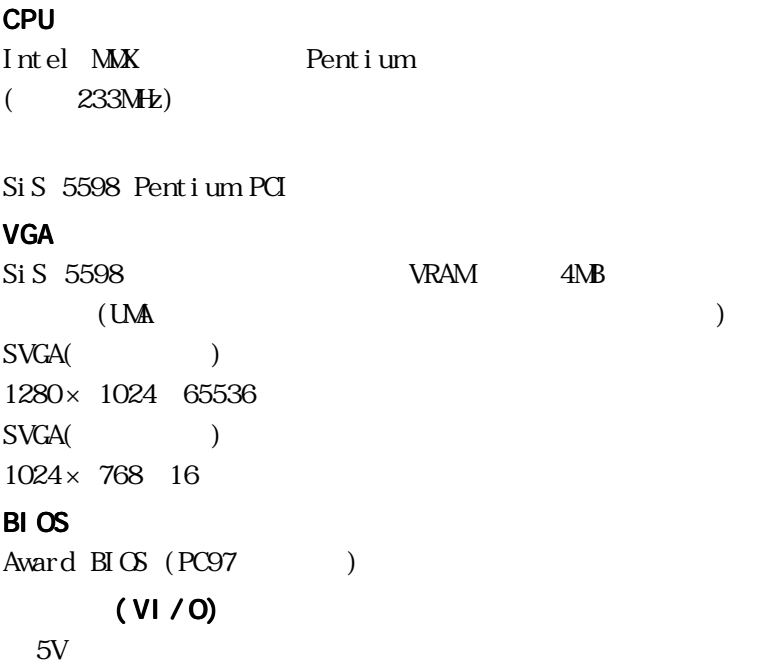

144 pin  $\Box$  MM socket  $\times$  1  $16$ MB  $64$ MB  $5$ DRAM 512KB I/O  $UBB \times 2$ 9 pin RS-232 × 2  $(RS \t 422/485)$  $25 \text{ pin}$  (EPP/ECP) × 1 10 Base-T  $\times$  1  $E-IDE \times 1$  (UtraDMA/33)  $FDD \times 1$  $PS-2$   $\times$  1

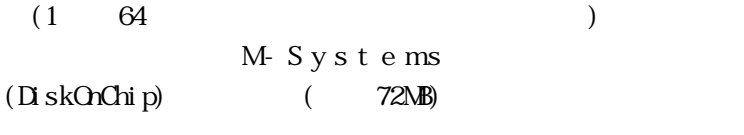

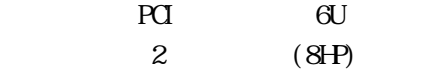

HDD FDD

Pentium CPU FDD HDD DiskOnChip

 $1.4$ 

 $\overline{c}$ 

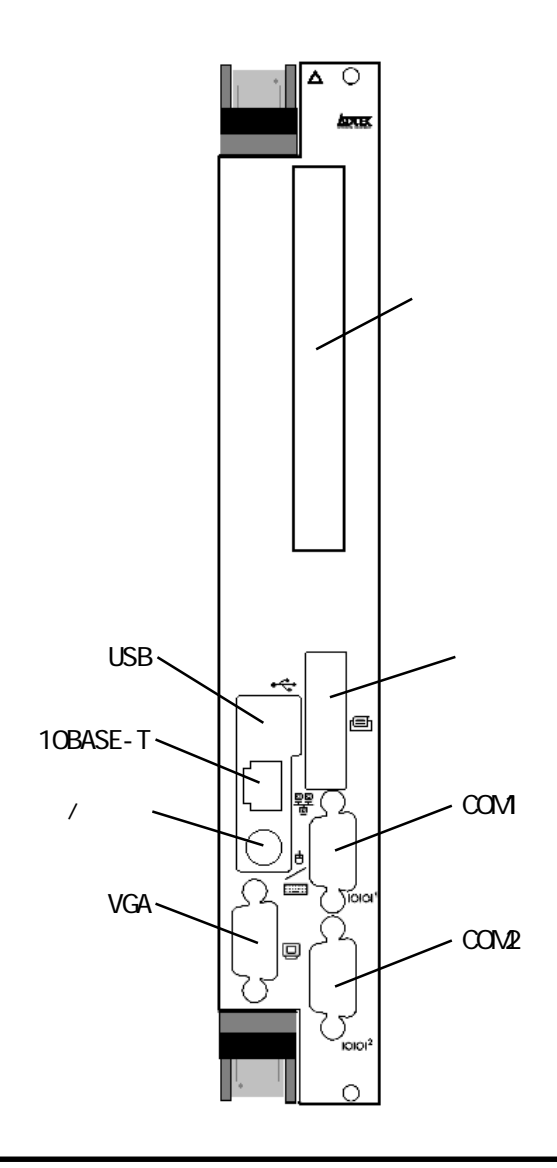

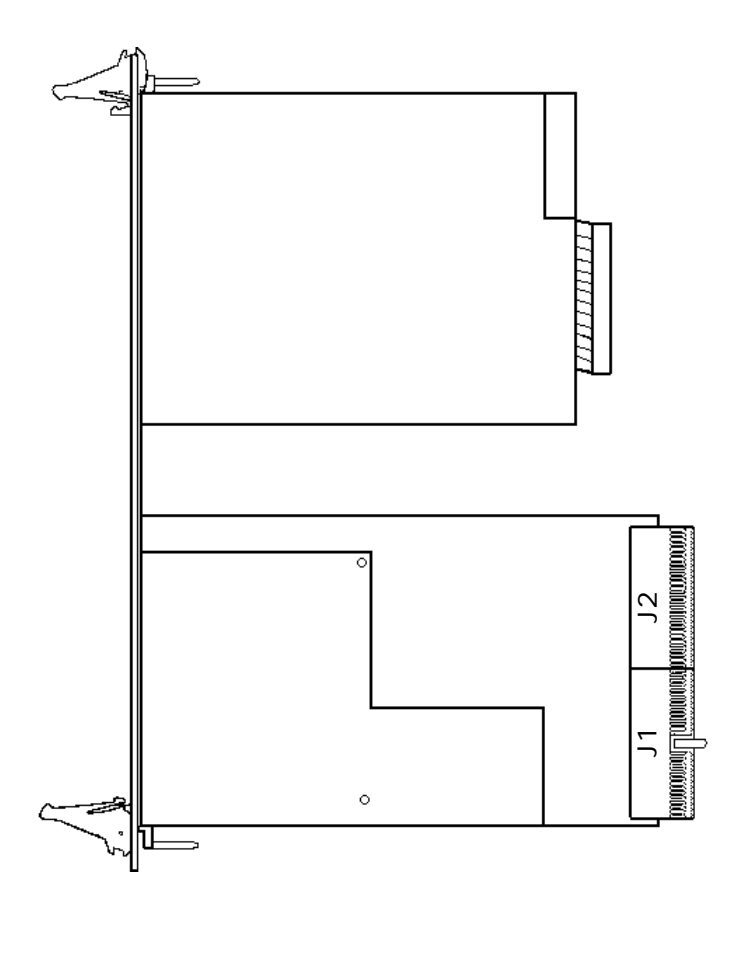

 $HD/FD$  $ILE$ 

### 1.5 CD-ROM

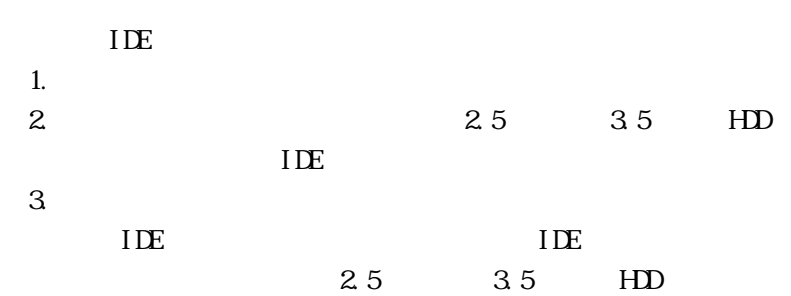

CD-ROM

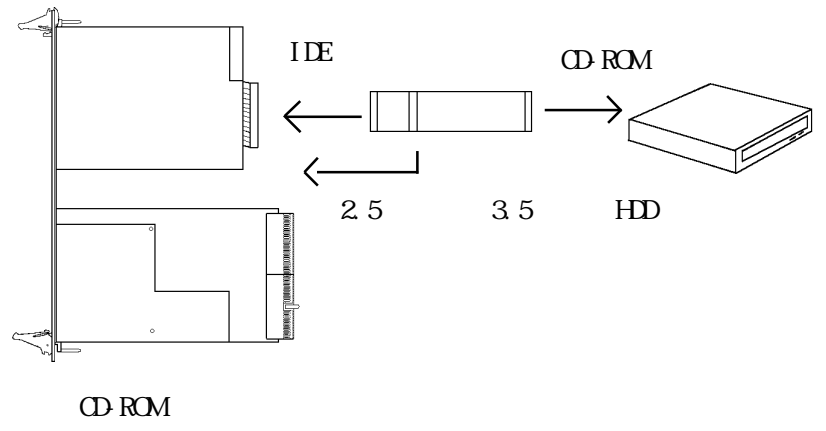

IDE  $\blacksquare$ 

### $1.6$

CPU Intel Pentium CPU  $PS/2$ 

### 1.7 CPU HDD

CPU, HDD,

 $(5)$ 

### 1.8 ( )

+5V : 6A  $+/- 12V : 40mA$ 

### $1.9$

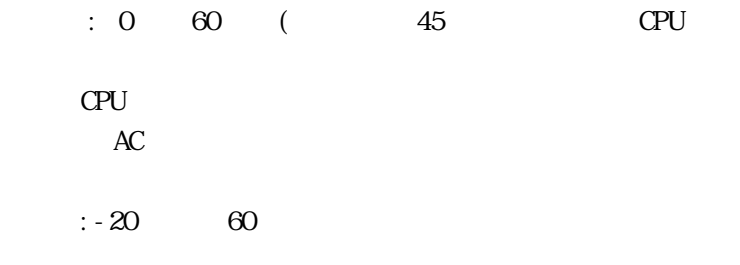

### $1.10$

 $ESD$ 

 $\mathop{\mathrm{ESD}}$ 

2.ジャンパとコネクタ

### $2.1$

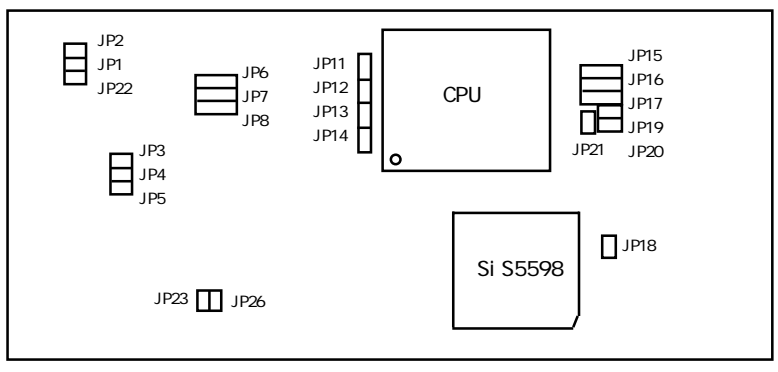

 $\overline{21.1}$ 

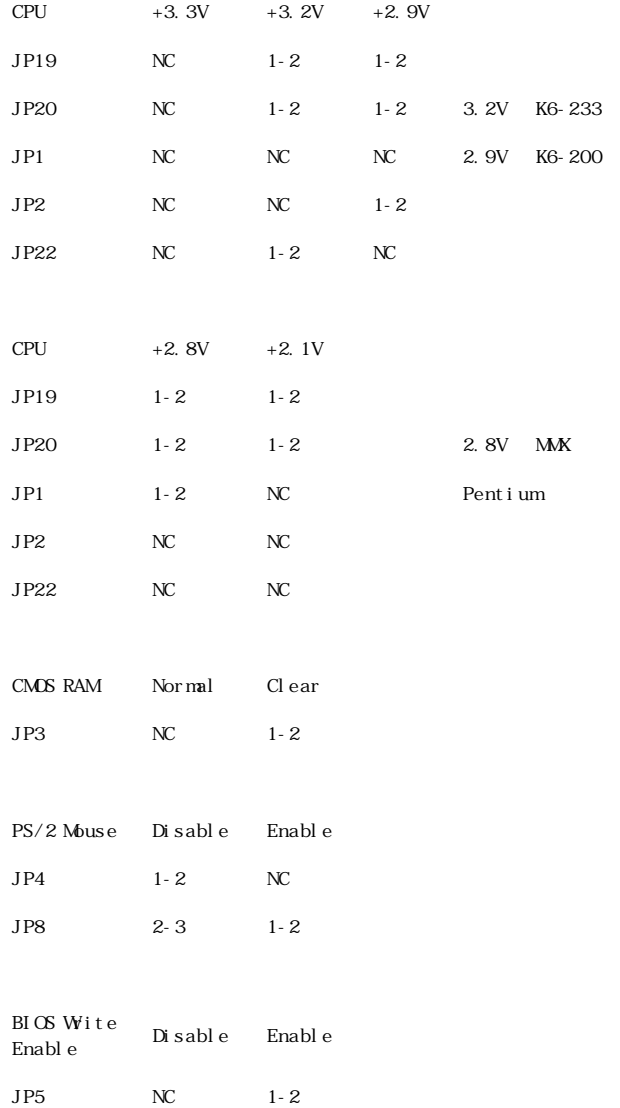

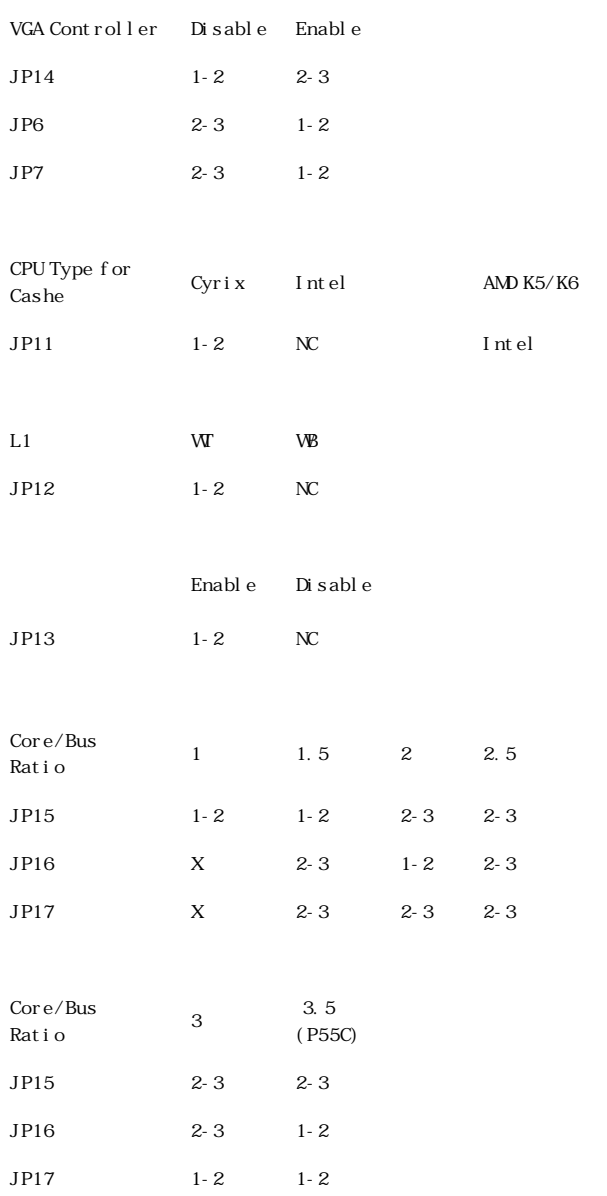

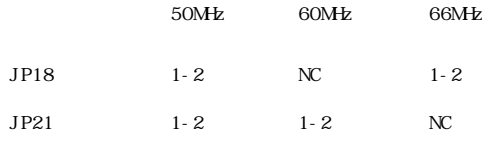

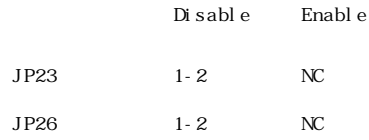

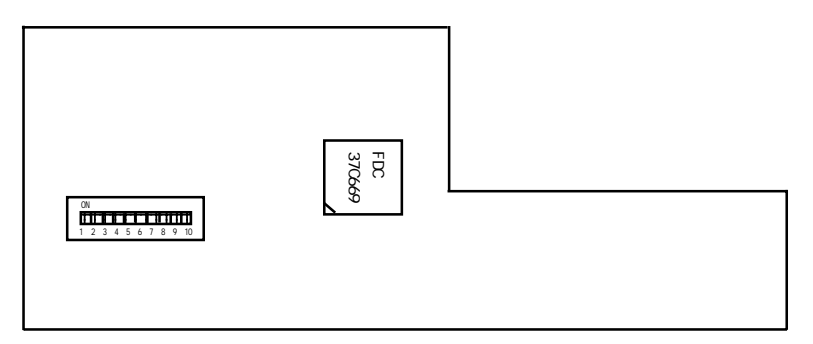

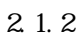

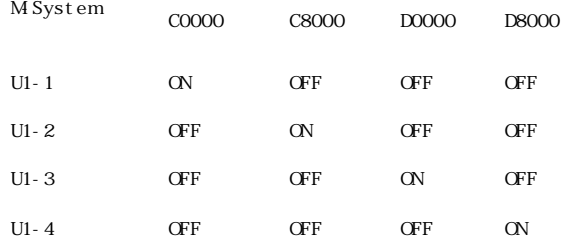

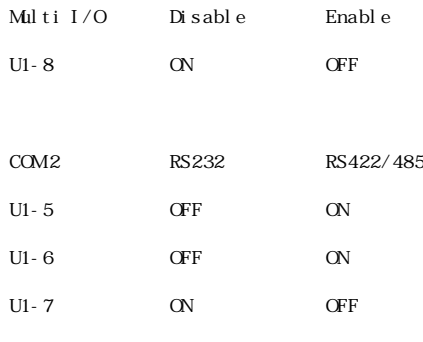

注意事項:

 $COR$  RS232 RP1 RP2 RP3 RP12  $RP4$   $RP6$   $RP10$   $RP11$  $COM2$  RS422/ 485 RP4 RP6 RP10 RP11  $RPI$   $RP2$   $RP3$   $RP12$ 

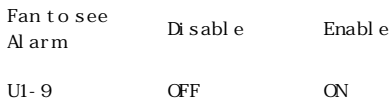

 $2.2$ 

 $CPU$ 

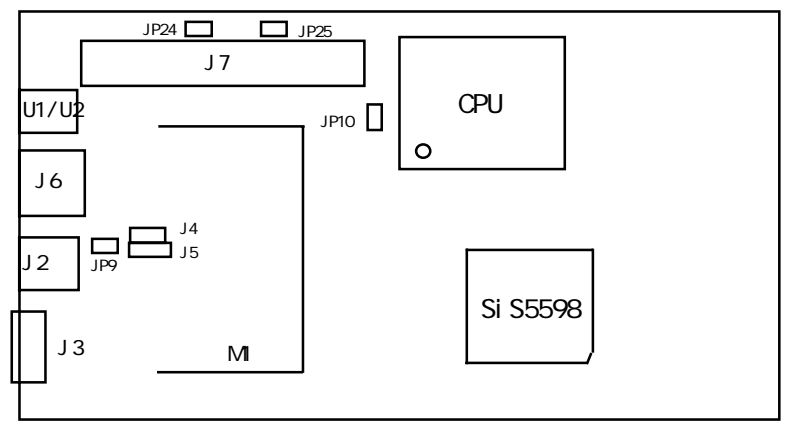

 $2 - 2 - 1$ 

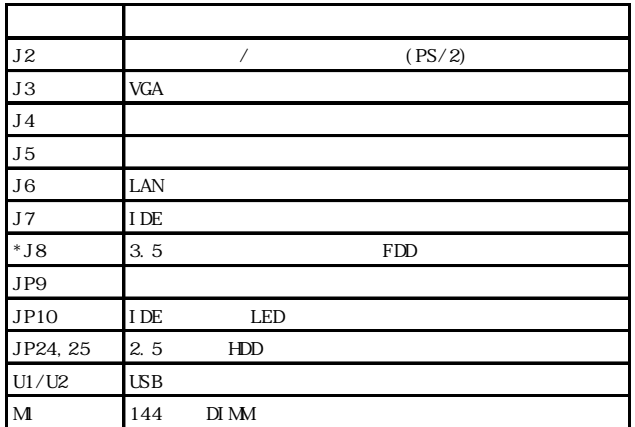

 $*$  J8

 $J2:$  /  $(PS/2)$ 

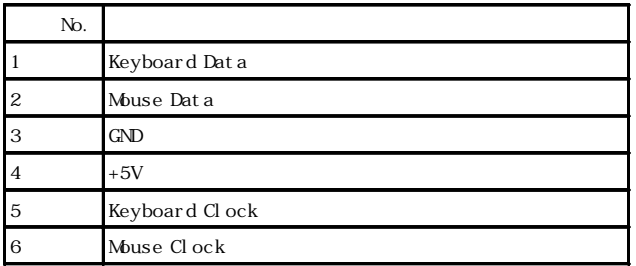

#### J3: VGA

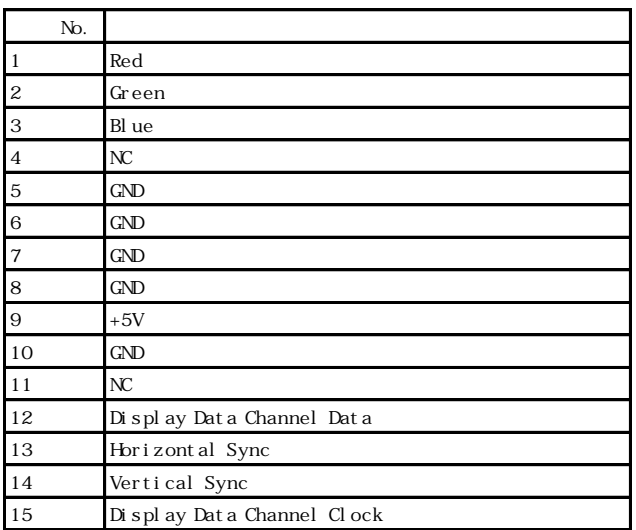

#### J4:

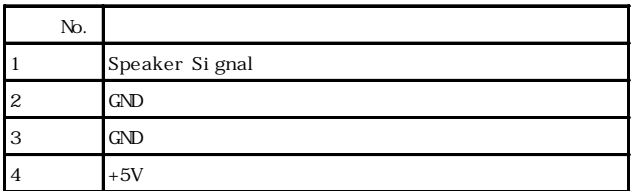

 $J5:$ 

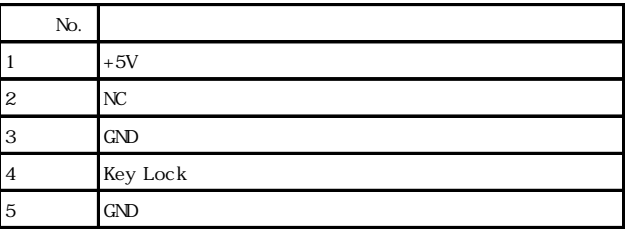

### J7: IDE

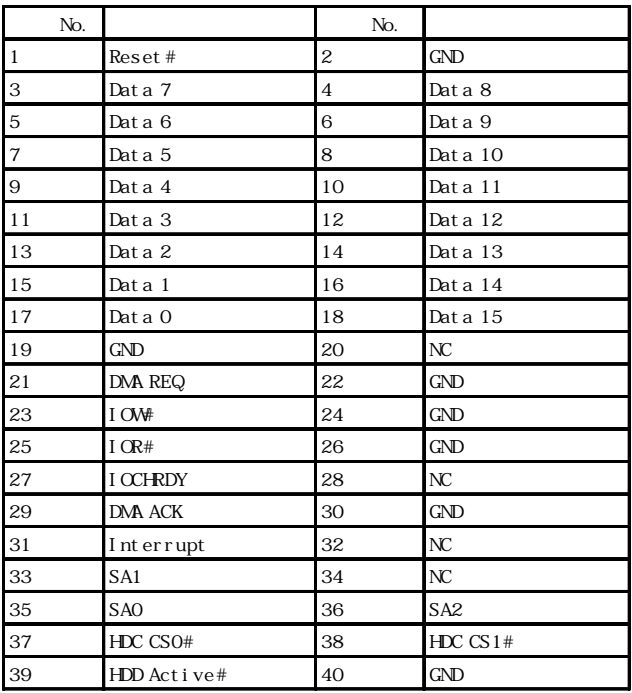

J6: LAN

| No.                                   |            |
|---------------------------------------|------------|
| $\overline{1}$                        | NWD+       |
| $\begin{array}{c} 2 \\ 3 \end{array}$ | <b>NWD</b> |
|                                       | NWRD+      |
| $\overline{4}$                        | ${\rm NC}$ |
| $\overline{5}$                        | ${\rm NC}$ |
| $\frac{6}{6}$                         | NWRD-      |
| $\frac{7}{8}$                         | $\rm NC$   |
|                                       | NC         |
| $\boldsymbol{9}$                      | ${\rm NC}$ |
| 10                                    | ${\rm NC}$ |
| 11                                    | <b>GND</b> |
| 12                                    | <b>GND</b> |

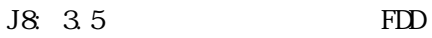

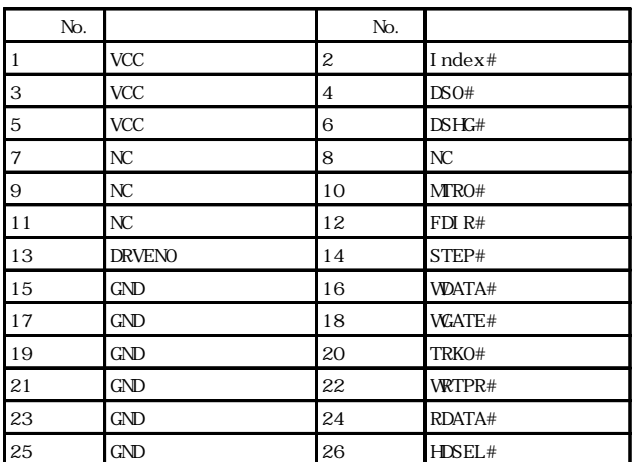

#### JP9.

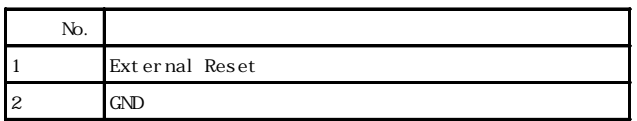

#### JP10: IDE LED

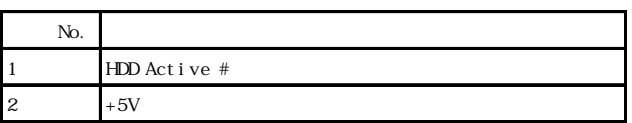

JP24, 25: 2.5 HD

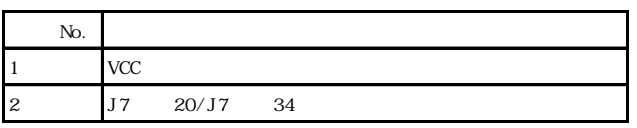

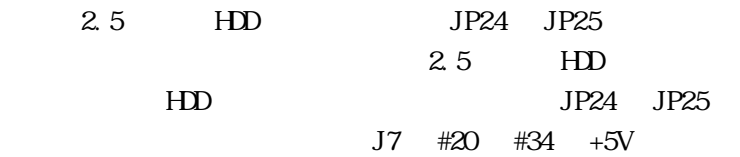

#### U1/U2: USB

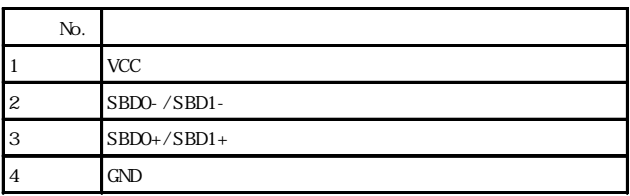

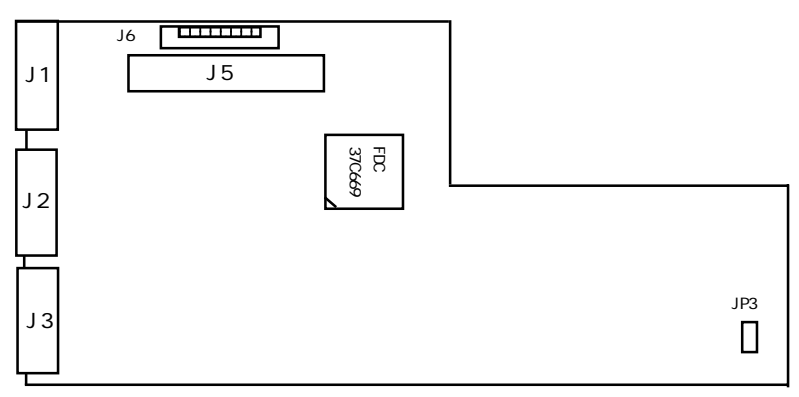

222

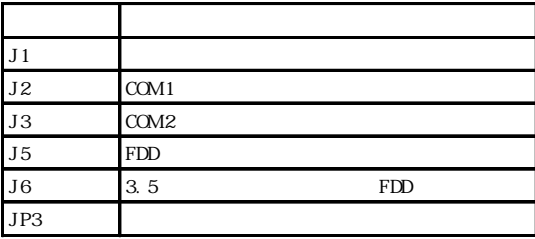

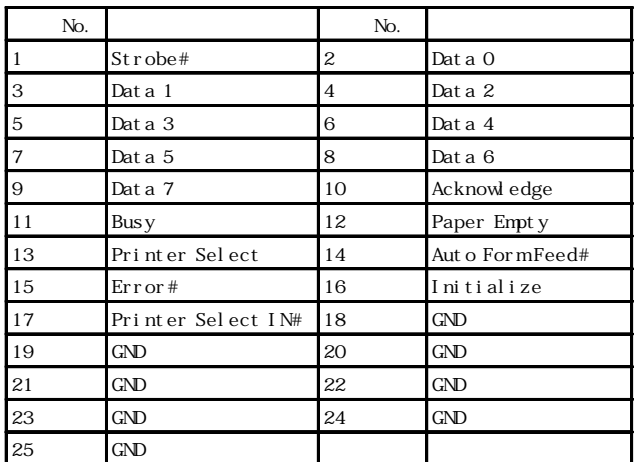

### J2, J3:

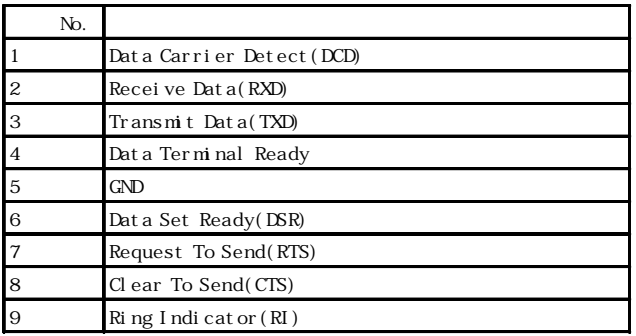

 $J1$ :

J3: RS422/485 COM 2

| No.              | <b>RS422</b> | <b>RS485</b> |
|------------------|--------------|--------------|
|                  | TXD-         | Dat a -      |
| $\boldsymbol{2}$ | $TXD+$       | Data $+$     |
| 3                | $R\!X\!D\!+$ |              |
| 4                | $RXD_+$      |              |
| 5                | GND          | GND          |
| 6                |              |              |
| $\mathcal{I}$    |              |              |
| 8                |              |              |
| 9                |              |              |

J5: FDD

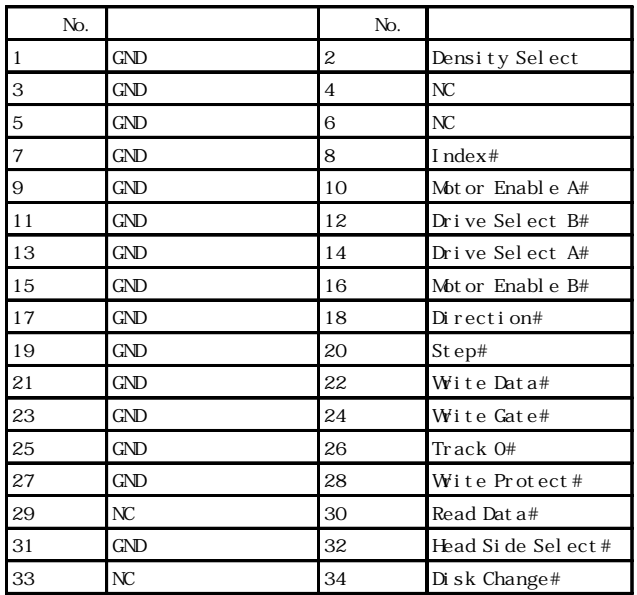

J6: 3.5 FDD

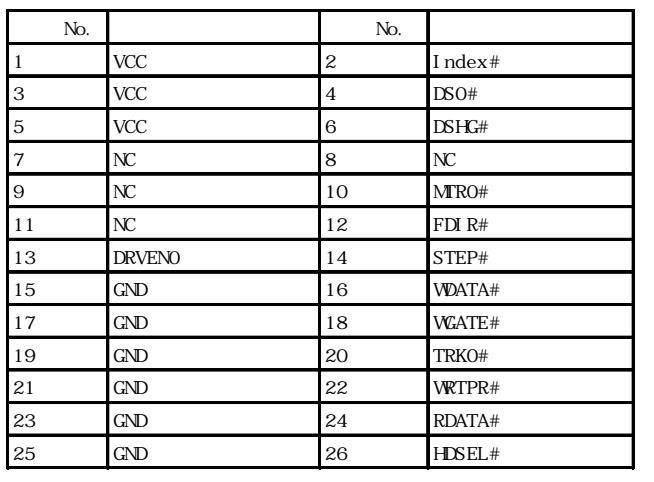

#### $JP3: 3$

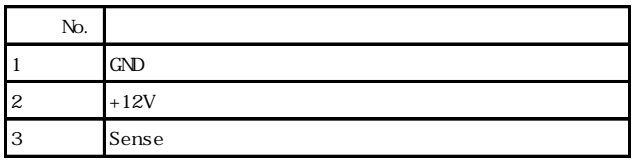

### 3. BIOS

 $B\subset S$ 

CMOS RAM

 $<$ Del  $>$ 

他のメニューにいるとき - メインメニューに戻り

Esc  $\overline{c}$ 

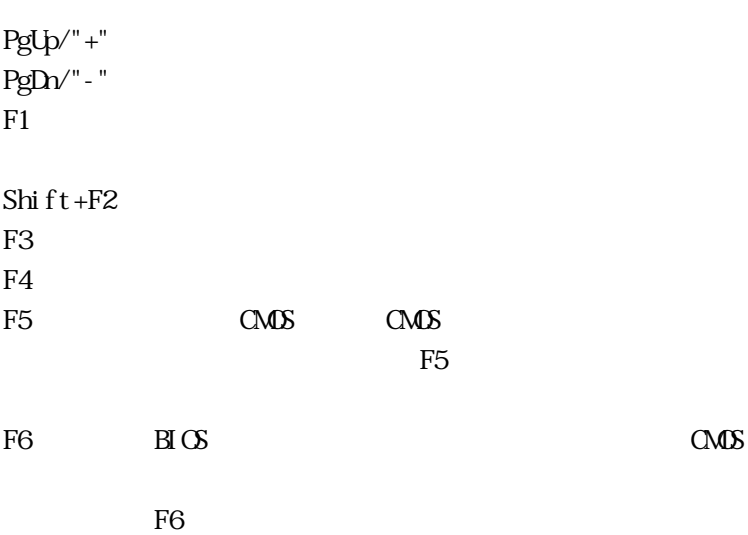

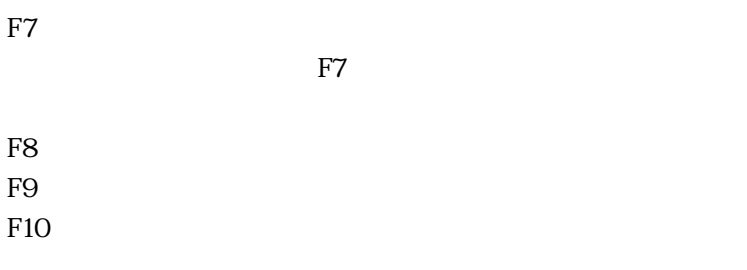

 $\langle F1 \rangle$ 

 $\langle F1 \rangle$   $\langle Esc \rangle$ 

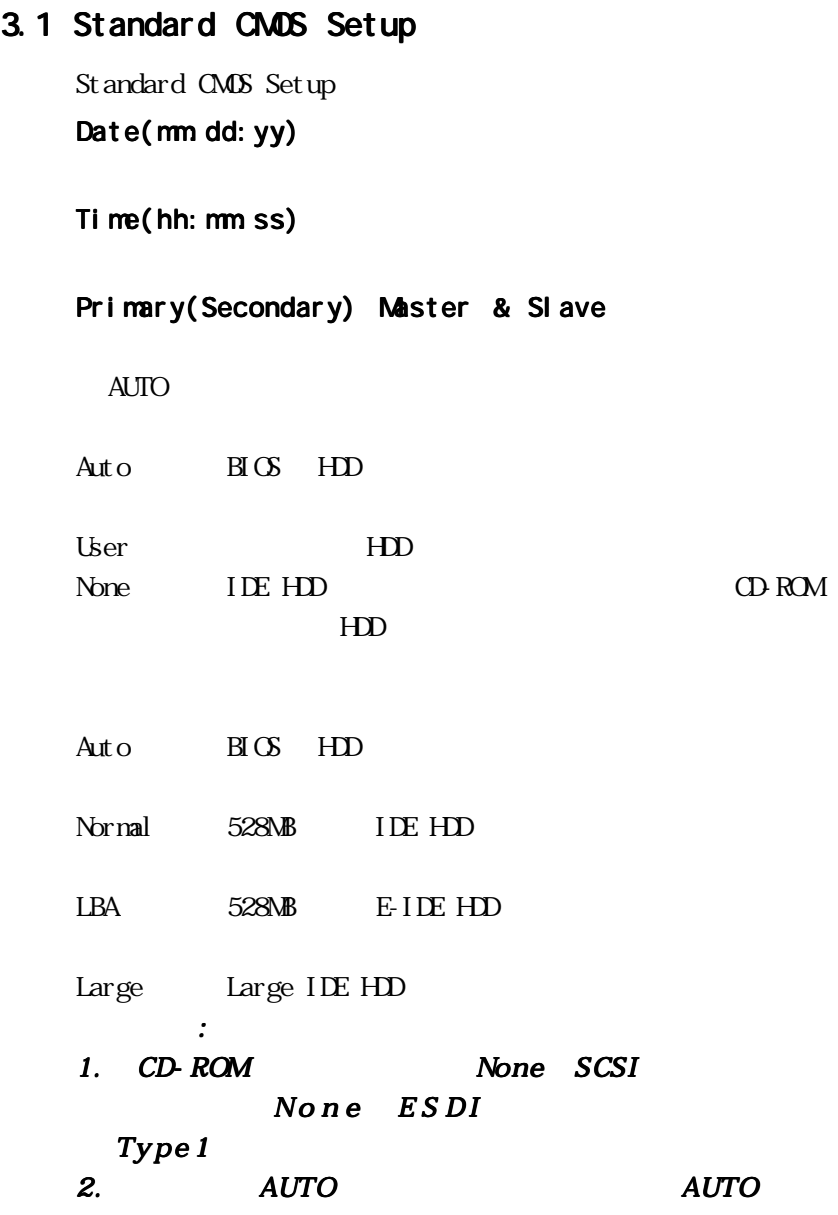

# 3. HDD HDD Drive A & B A B FDD Video Mono Mono CGA40 VGA/EGA CGA80 Halt on All Errors

No Errors All, But Diskette FDD All, But Keyboard

All, But Disk/Key FDD

### 3.2 BIOS Features Setup

Virus Warning

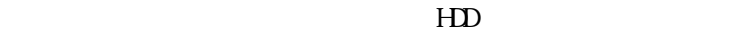

CPU Internal Cache CPU  $\mathbb{C}$ 

External Cache

Quick Power On Self Test  $(P(X))$ 

 $1$ 

Boot Sequence  $\alpha$ A, C, SCSI A, C, SCSI

### Swap Floppy Drive

 $A/B$  B/A

#### Boot Up NumLock Status NmLock

### Boot Up System Speed 起動時の CPU スピードを設定する項目です。

### Gate A20 Option

Gate A20 1MB Normal intervalse states when the set of the set of the set of the set of the set of the set of the set of the set of the set of the set of the set of the set of the set of the set of the set of the set of the set of the s

Past Gate A20

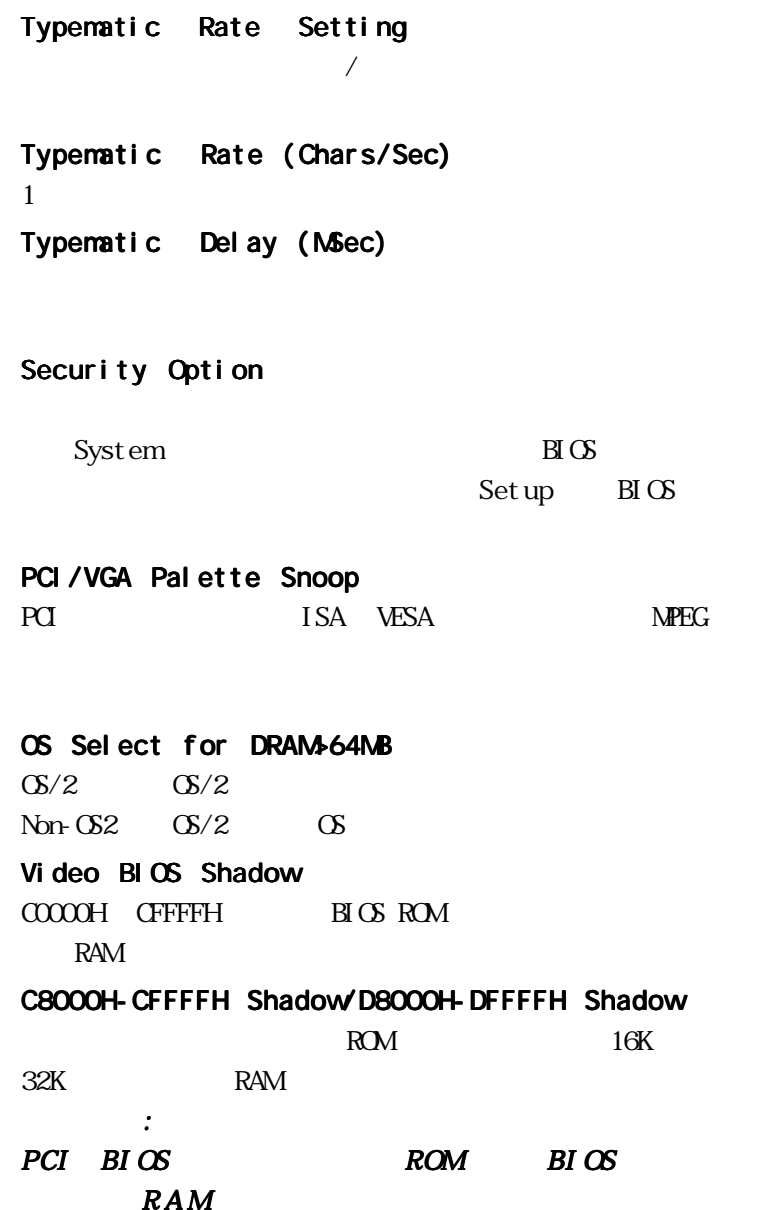

### 3.3 Chipset Features Setup Menu

VGA Shared Memory Size

### 3.4 Power Management Setup

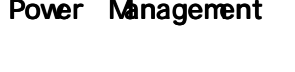

 $\Sigma$  sable User Define

Min Saving

Max Saving

### PM Control by APM

Yes APM

### 注意事項:

### **APM**

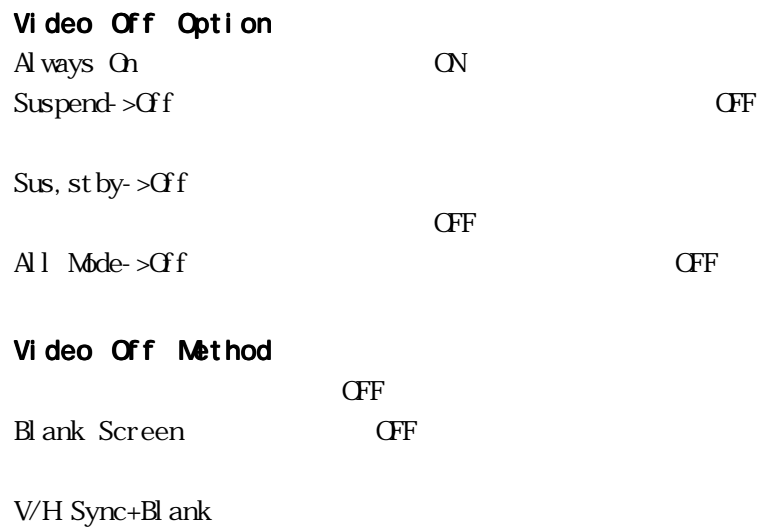

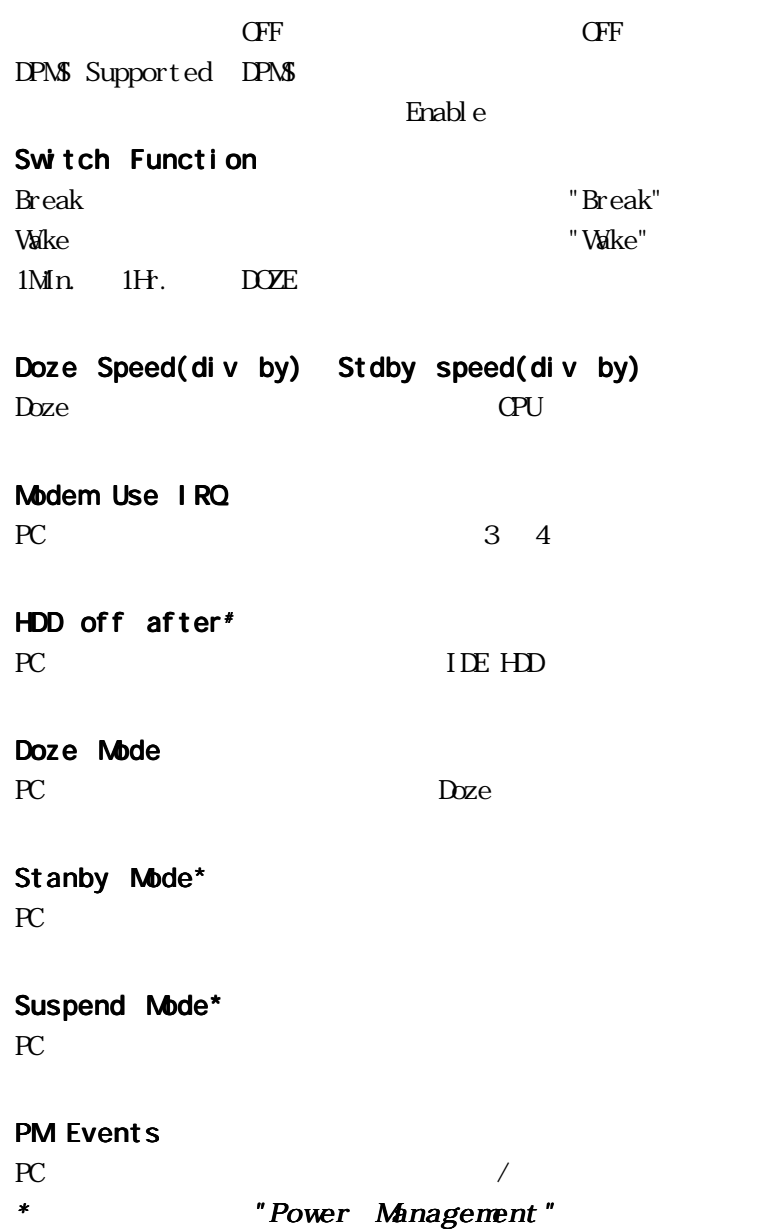

" "HDD off after" "Power Management" "Power Management" " HDD

## PCI ションではないます。このセクションでは、このセクションでは、このセクションでは、このセクションではないます。このセクションでは、このセクションではないます。このセクションではないます。このセクションではないます。このセクションではないます。このセクションではないます。このセクションではないます。このセクションにはないます。このセクションではないます。このセクションではないます。このセクションではないます。このセクションではないます。  $P<sub>Cl</sub>$ Resource Controlled by Award Plag & Play  $B \times S$  Auto PnP  $PrP$   $\alpha$ CS Auto Manual Reset Configuration Data PnP/PCI IRQ/DMA Assigned To  $IRQ$  DMA ISA PnP  $PQ$ /  $ISA$ PCI IRQ Activated by PCI IRQ TRQ  $(Level)$ PCI IDE IRQ Map to/IDE INT# IDE HDD FOI ISA PCI コントローラを実装しているときになっているときはコントローラを実装しているときに、<br>コントローラを実装しているときはコントローラを実装しているときに、この場合を実装しているときに、この場合を実装しているときに、この場合を実装しているときに、この場合を実装しているときに、この場合を実装しているときに、この PCI (A D) HDD

3.5 PnP/PCI Configuration

IDE  $2 H$ D INT# Primary Secondary

"PCI-Auto" IDE

### 3.6 Integrated Peripherals

 $\overline{A}$ IDE HDD Block Mode  $HD$ IDE PIO IDE  $I/O 5$  Auto  $\mathop{\mathrm{Aut}}\nolimits_{\mathcal{O}}$  BIOS On board FDC Controller  $FDC$ On board UART 1 / On board UART 2 On board Parallel Port  $I/O$  IRQ  $P1O$  $I/O$  IRQ Parallel Port Mode Normal EPP ECP ECP+EPP PS/2 Mouse Function PS/2  $\sqrt{2}$ USB Controller USB  $\sqrt{2}$ USB Keyboard Support  $\overline{UB}$ 

### 3.7 Supervisor/User Password Setting

 $B\subset S$ 

 $B\Gamma(S)$ 

3.2 Security Option "Syetem"

ENTER PASSWORD

<Enter>

 $\epsilon$ Enter>

3.2 BIOS Features Setup Security Option "System"  $\text{BCS}$ "Setup"

 $B\subset S$ 

### 3.8 IDE HDD Auto Detection

IDE HDD BIOS IDE HDD

Standard CMOS Setup HARD DISKS

注意事項:

HDD のタイプやモードについて質問があるときは のタイプやモードについて質問があるときはのタイプやモードについて質問があるときは HDD

### 3.9 Hard Disk Low Level Format Utility

HD and the state of the state of the state of the state of the state of the state of the state of the state of the state of the state of the state of the state of the state of the state of the state of the state of the sta

Dos "Format" Windows

### 3.10 Load BIOS Defaults

### 3.11 Load Setup Defaults

### 3.12 - POST

Power On Self Test(POST) BIOS

POST Beep

Error Messages

CMOS BATTERY HAS FAILED  $\text{CMS}$ CMOS CHECKSUM ERROR CMOS <del>the contract of the contract of the contract of the contract of the contract of the contract of the contract of the contract of the contract of the contract of the contract of the contract of the contract of the cont</del> CMOS <sup>o</sup>

### DISK BOOT FAILURE,INSERT SYSTEM DISK AND PRESS ENTER

A <Finter>

### DISKETTE DRIVES OR TYPES MISMATCH ERROR - RUN **SETUP**

CMOS

DISPLAY SWITCH IS SET INCORRECTLY

 $\rm{H}\,\rm{C}\rm{S}$ 

の設定と異なっているときに発生します。BIOSの設定かスイッチ

#### DISPLAY TYPE HAS CHANGED SINCE LAST BOOT

#### ERROR ENCOUNTERED INITIALIZING HARD DRIVE HDD

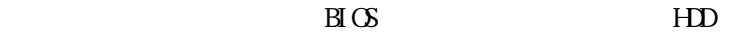

#### ERROR INITIALIZING HARD DISK CONTROLLER

 $HD$ 

 $HD$ 

FLOPPY DISK CNTRLR ERROR OR NO CNTRLR PRESENT FDD コントローラが見つかる アイストローラ しゅうしょく しゅうしゅうしょう

FDD Standard CMOS Setup Drive None

#### KEYBOARD ERROR OR NO KEYBOARD PRESENT

St andard CMOS Setup Holt On "HALT ON ALL, BUT KEYBOARD"  $B\!\text{C}\mathbf{S}$ 

Memory Address Error at ...

Memory parity Error at ...

Memory Verify Error at ...

#### OFFENDING ADDRESS NOT FOUND

**IO CHANNEL CHECK RAM PARITY ERROR** 

#### OFFENDING SEGMENT:

**IO CHANNEL CHECK RAM PARITY ERROR** 

PRESS A KEY TO REBOOT

#### PRESS F1 TO DISABLE NMI,F2 TO REBOOT BIOS NMI NISAble NMI Enable

RAM PARITY ERROR - CHECKING FOR SEGMENT ... RAM **RAM** 

SYSTEM HALTED, (CTRL-ALT-DEL) TO REBOOT ...

 $<$ Ctrl $>$   $<$ Alt $>$   $<$ Del $>$ 

 $4.$ 

#### 4.1 VGA

Windows95

 $1)$  $2)$  $3)$  $\ket{4}$ 5) SiS 5598 Driver 6) " \Wn95" Si S5597/

5598

WindowsNT3.5  $4.0$  $1)$  $2)$  $3)$  $\ket{4}$ 5) Si S5598 Driver 6)  $\sqrt{\text{W}} \times 40' (\text{N}3.5 \sqrt{\text{W}} \times 35'')$ Si S5597/5598

### 4.2 LAN

### Windows95  $1)$  $2)$ 3) Realtek Real tek RTL8019 PnP LAN 4)  $\qquad \qquad \text{IRQ} \quad \text{I/O}$

WindowsNT3.5  $4.0$  $1)$  $2)$  $3)$ 4) RTL 8019AS LAN DRIVER 5)  $"A \}'$  CK 6) Input Ethernet ID 2 Realtek RTL8019 1 "Skip"  $\gamma$ ISA 0  $\alpha$ 

注意事項: LAN <sub>2</sub>

2) and  $(2)$  is the same state  $2$ 

Input Et hernet ID  $\overline{I}$  D and  $\overline{I}$  D and  $\overline{I}$ 

 $LAN$ 

**NEMO** 

 $5.$ 

### 5.1

Tel: 045-333-0335() FAX: 045-331-7770 E-Mail support@adtek.co.jp

1.  $\blacksquare$  $3 \times 3$ 3.故障修理、仕様変更、校正等のご注文 4.納品時の欠品などのご注文

 $($ 10 12 1 5

FAX E-Mail

 $5.2$ 

 $\overline{A}$ 

Disable Enable

| OF <sub>2</sub> h                                                         | OF <sub>2h</sub> |
|---------------------------------------------------------------------------|------------------|
| Di sabl e<br>Enabl e                                                      | $1.$<br>2.       |
| Reset<br>$N\!M$                                                           |                  |
| $\mathbf{1}$<br>$\boldsymbol{2}$<br>$\overline{4}$<br>8<br>16<br>32<br>64 | 64               |

F 2

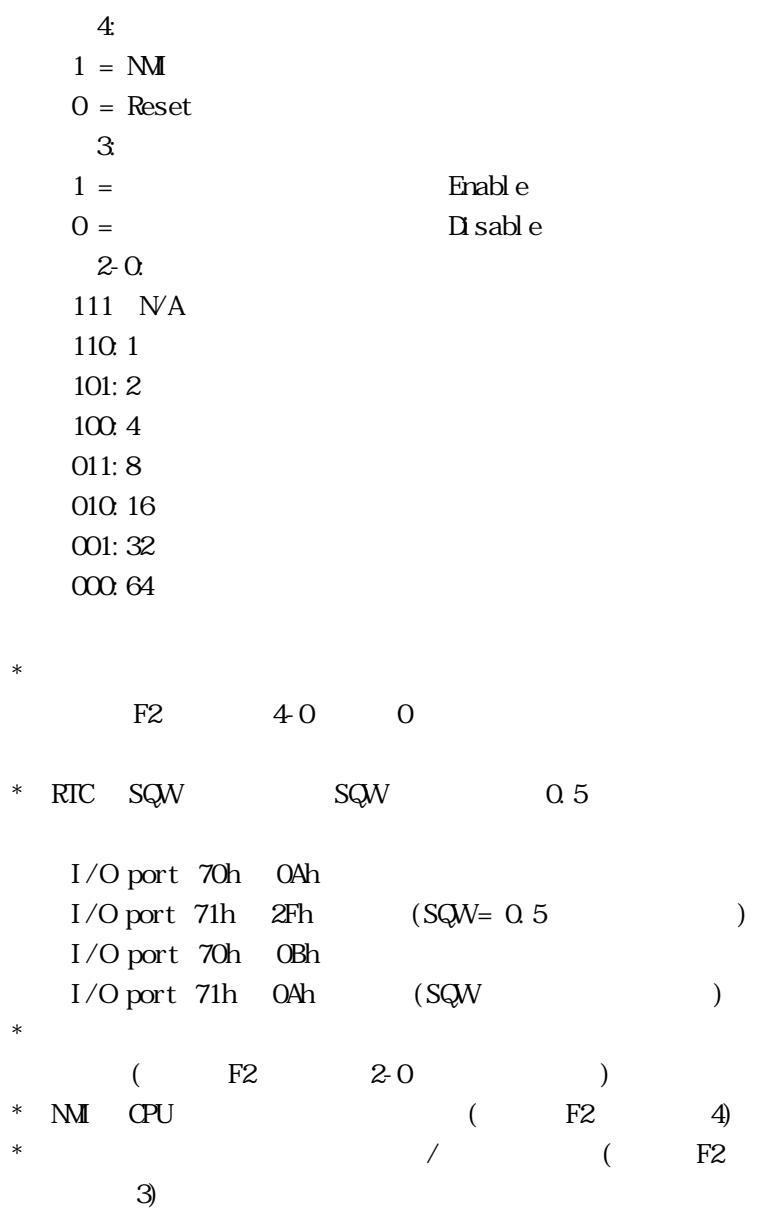

 $F2$ 

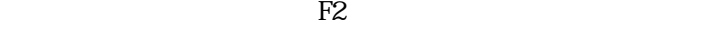

 $*$ 

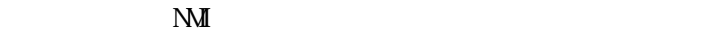

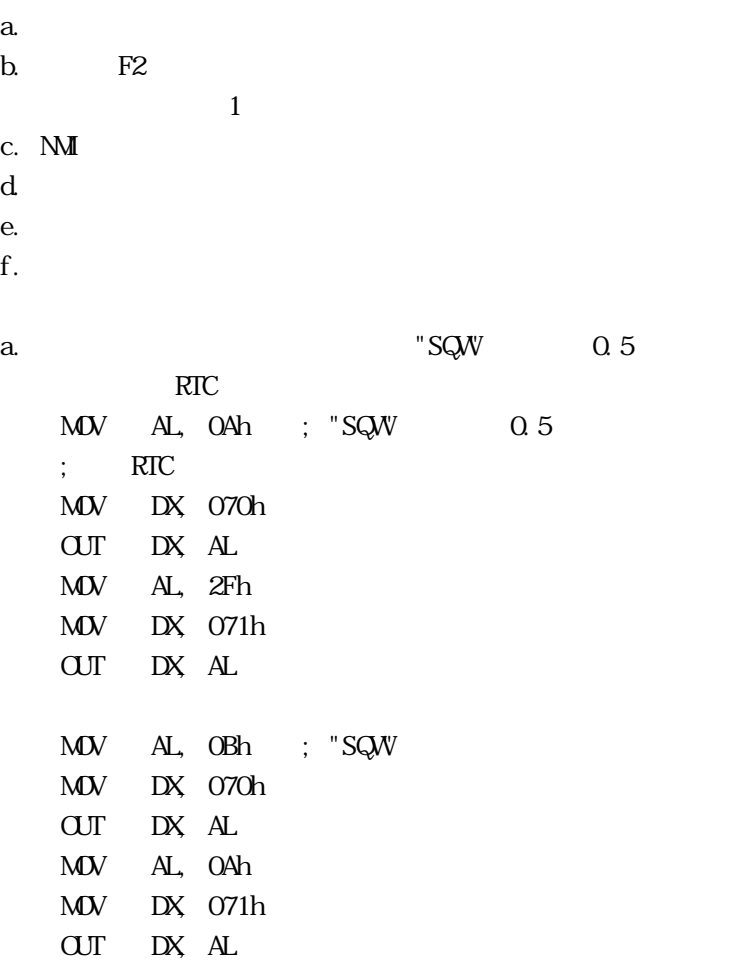

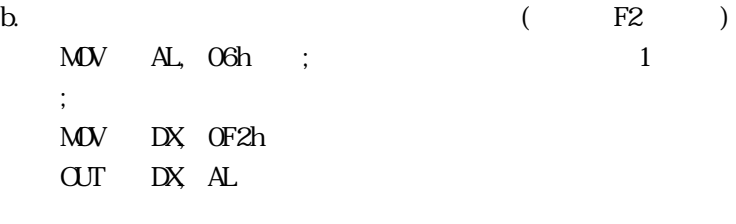

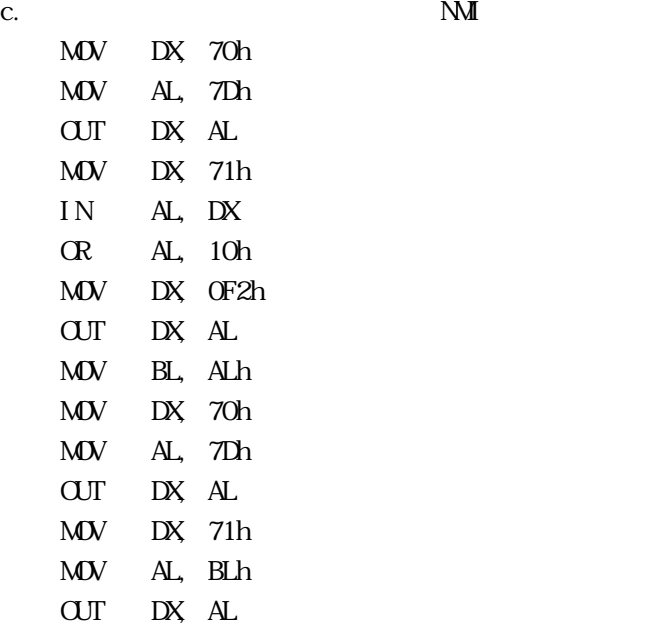

 $\mathbf d$ 

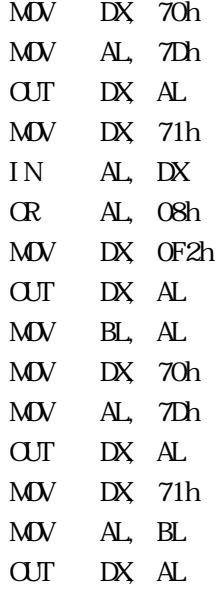

e. the observation of the observation of the observation of the observation of the observation of the observation of the observation of the observation of the observation of the observation of the observation of the observ

 $16$ 

 $16\,$ 

 $)$ 

MOV DX, 0F2h IN AL, DX

e.  $\blacksquare$ 

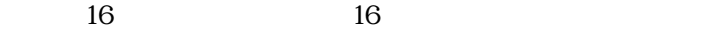

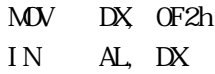

f.

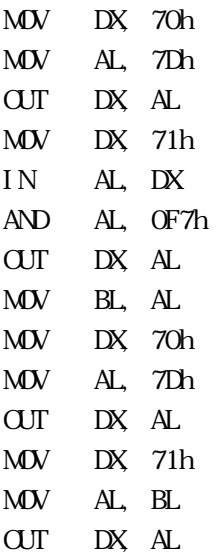

 $b+c+d$ 

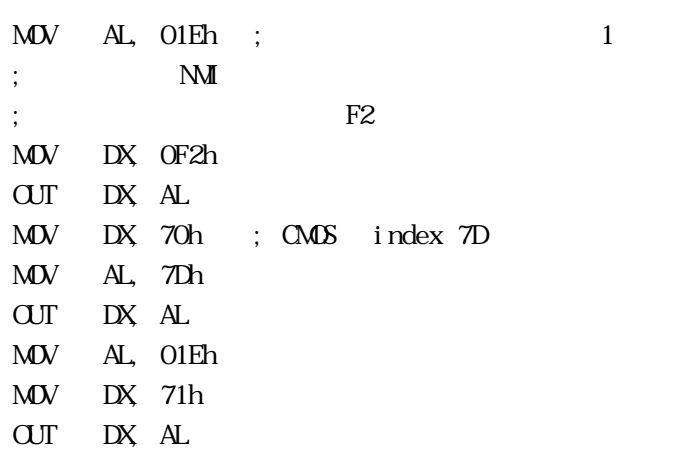

 $1$  NMI

B (DiskOnChip)

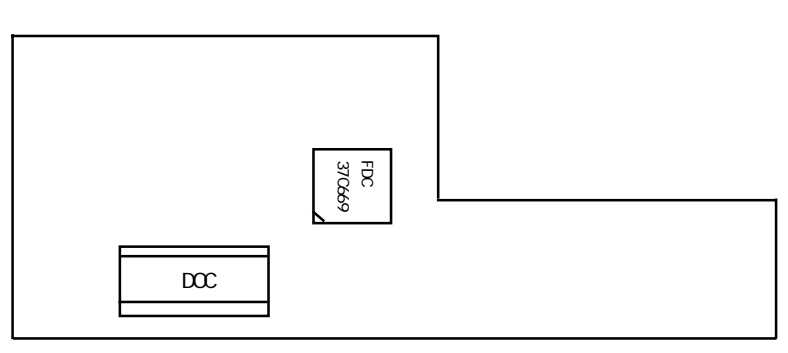

 $B-1$ 

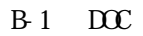

- $1.$  $2.$
- $3.$

### C BIOS

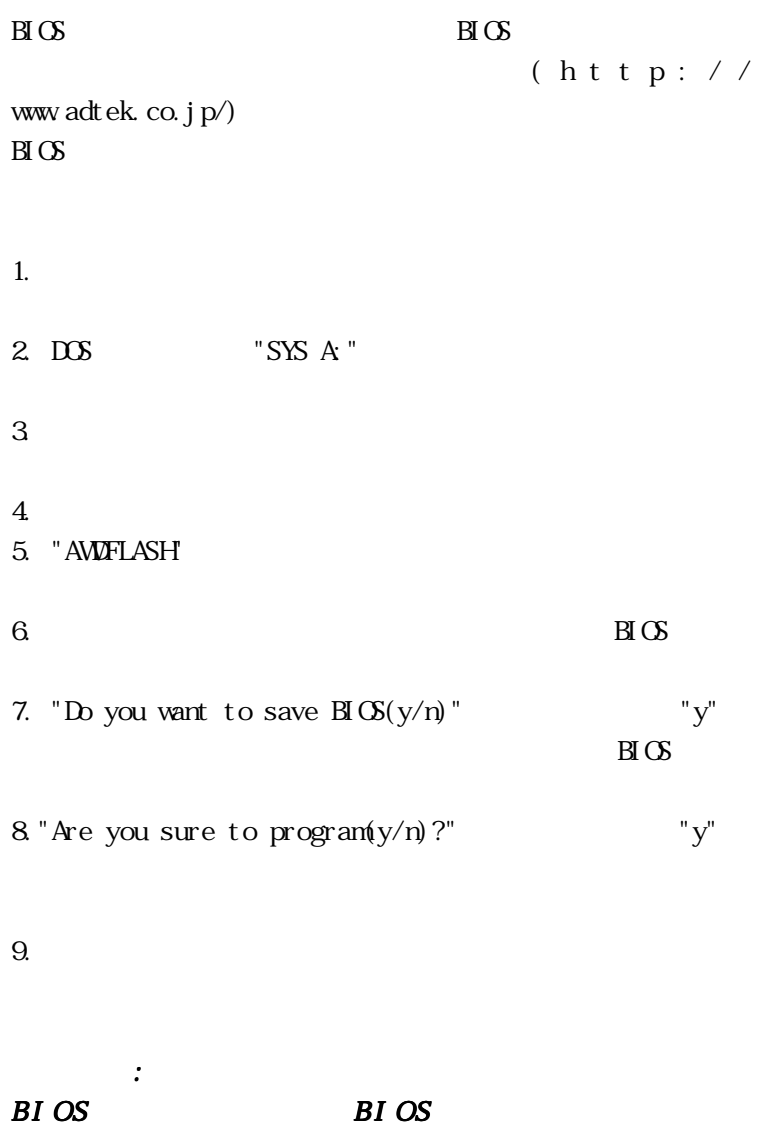

#### Compact PCI

#### 2 2000 8 11

240-0005 134 YBP
1F TEL 045-331-7575 FAX 045-331-7770

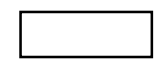

CPCI-13-000811

ADTEK SYSTEM SCIENCE Co.,Ltd. <sup>2000</sup>